## **Préférences - Mail**

Attention, le bouton Enregistrer se trouve toujours en haut à gauche de la page des **Préférences**.

Vous pouvez ici choisir toutes les options que vous souhaitez concernant la réception et l'envoi de vos mails. Libre à vous donc !

Des options intéressantes :

Arrivée d'un nouveau mail : faire suivre une copie (indiquer une adresse e-mail de transfert) ou recevoir une notification "envoyer un mail de notification"

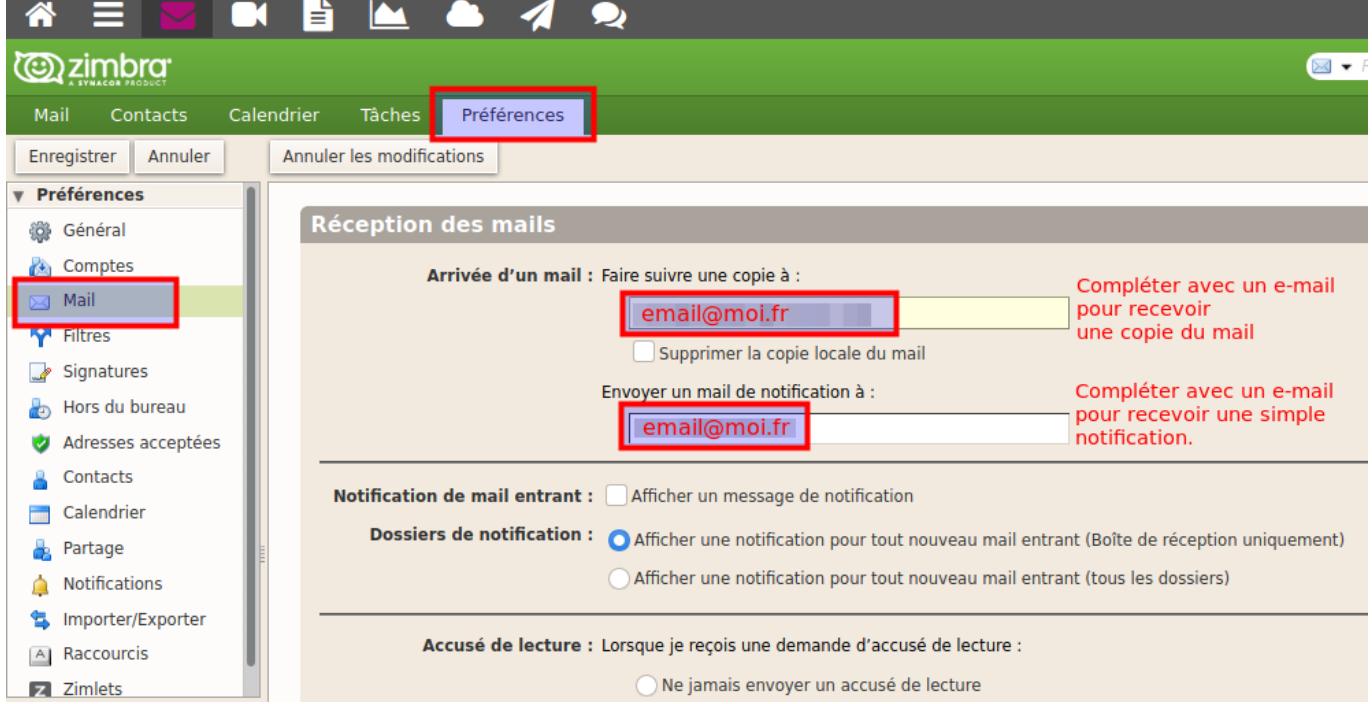

- Cocher "**afficher un message de notification**" pour voir une popup et un son en cas de réception d'un mail
- Accusé de reception : ne jamais envoyer. (C'est inutile)
- Messages en double [x] supprimer automatiquement.
- Créer des mails : HTML ou txt, Taille de rédaction, toujours enregister en corus de rédaction,
- Pour envoyer un mail : Ctrl + Entrée

From: <https://doc.zourit.net/> - **Doc, doc Zourit ?**

Permanent link: **[https://doc.zourit.net/doku.php?id=outils:mail\\_cal:prefs\\_mail&rev=1601853475](https://doc.zourit.net/doku.php?id=outils:mail_cal:prefs_mail&rev=1601853475)**

Last update: **2020/10/05 01:17**

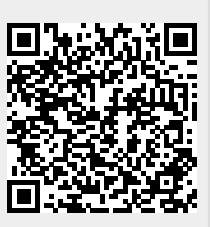